8. Вхід в ПРРО (додавання сертифікатів) здійснюється за допомогою ключа касира/старшого касира щодо якого суб'єкт господарювання подав Повідомлення за формою J/F1391801.

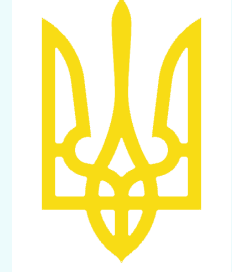

**Державна податкова служба України**

**Winslough 04116, Київ, вул. Шолуденка,33/19, Hospital Головне управлння ДПС у м. Києв тел.(044) 454-70-87**

## Реєстрація ПРРО через Електронний кабінет

1. За допомогою особистого ключа або інших способів електронної ідентифікації здійснюємо вхід до приватної частини Електронного кабінету, який розміщено за посиланням: https://cabinet.tax.gov.ua/login

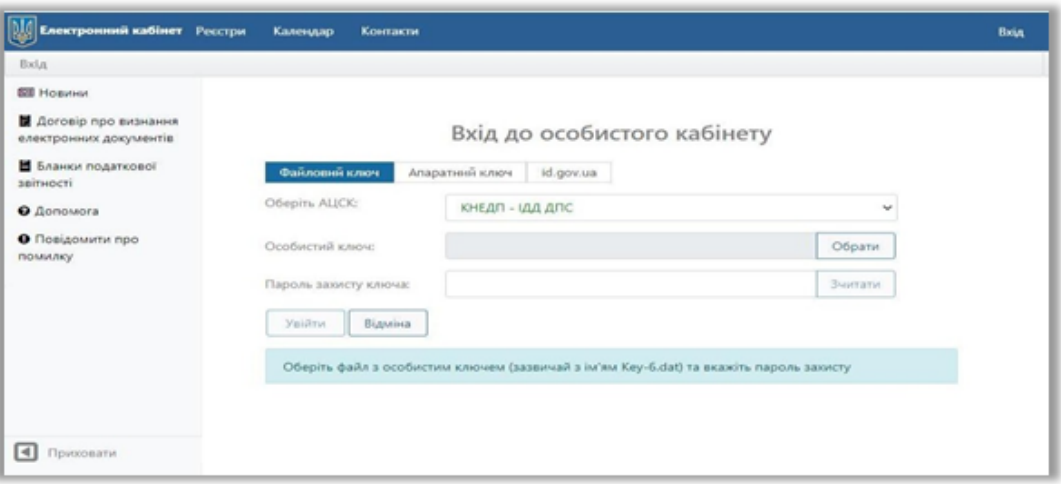

2. Для реєстрації ПРРО знаходимо та створюємо електронний документ за формою № 1-ПРРО «Заява про реєстрацію програмного реєстратора розрахункових операцій» (J/F1316602).

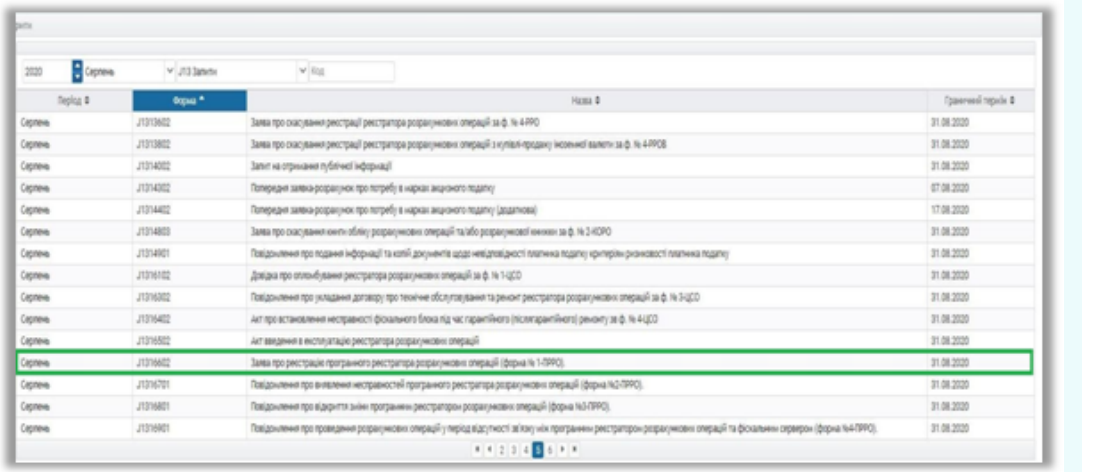

успішної обробки у квитанції отримуємо:<br>«Документ прийнято» «Інформація – ПРРО тьним номером нс<br>ний номер "Фіскаль 5. Через короткий проміжок часу перевіряємо отримання квитанції про обробку Заяви, та у разі успішної обробки у квитанції отримуємо: "Назва каси" з локальним номером "Номер каси" призначено фіскальний номер "Фіскальний номер ПРРО"».

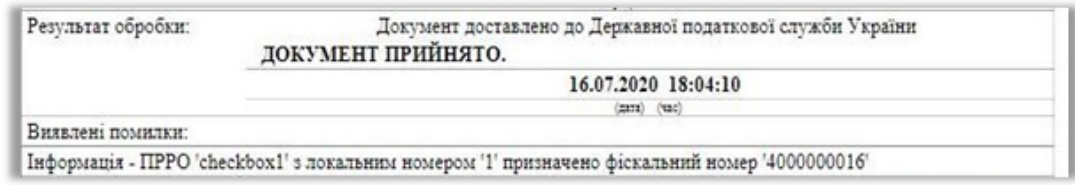

6. Наступним кроком є подання Повідомлення про надання інформації щодо кваліфікованого сертифіката відкритого ключа (для повідомлень щодо сертифікатів відкритих ключів, які застосовуються в ПРРО) форма № J/F1391801.

За умови попереднього подання та успішної обробки повідомлення про касирів за формою J/F1391801 можна здійснити завантаження програмного забезпечення ПРРО з офіційного вебпорталу ДПС, яке розміщено у банері «Програмні РРО» та доступні за посиланням: https://tax.gov.ua/baneryi/programni-rro/programniyreestrator-rozrahunkovih-operatsiy/.

## Програмний реєстратор розрахункових операцій

» Програмний реєстратор розрахункових операцій (тестова версія)

**7**

» Фіскальний додаток пРРОсто» (тестова версія)

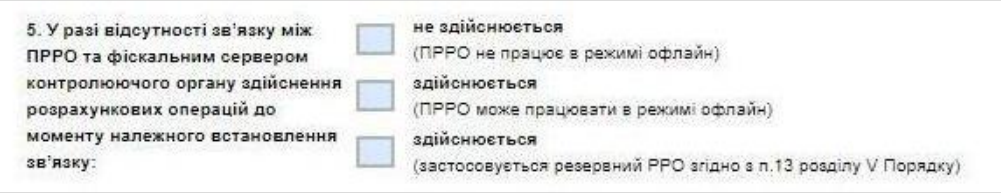

е.) в розділі 6 «Прошу до стандартної кількості (2 тис. фіскальних номерів) додатково видати фіскальні номери у кількості:» проставляється значення (тільки для ПРРО, які мають позначку «здійснюється (ПРРО може працювати в режимі офлайн)»).

6. Прошу до стандартної кількості (2 тис. фіскальних номерів) додатково видати (вказати кількість) фіскальні номери у кількості:

## є.) в розділі 6 «Підписант» зазначається посада та дані підписанта.

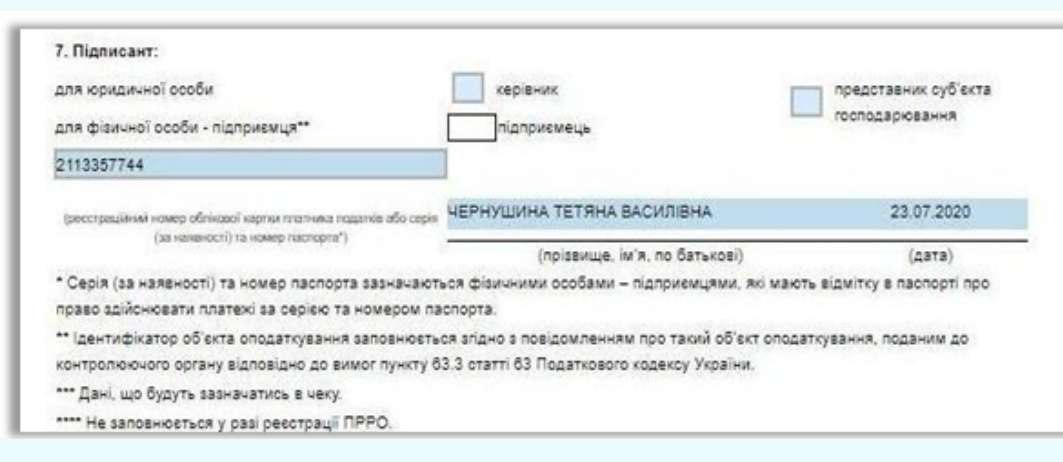

4. Виконуємо перевірку та у разі відсутності помилок, зберігаємо, підписуємо та направляємо Заяву на обробку.

**Winslough** 3. При заповненні заяви за формою № 1-ПРРО необхідно вказати дані: а.) в розділі 1 «Дія» обираємо комірку «Реєстрація»;

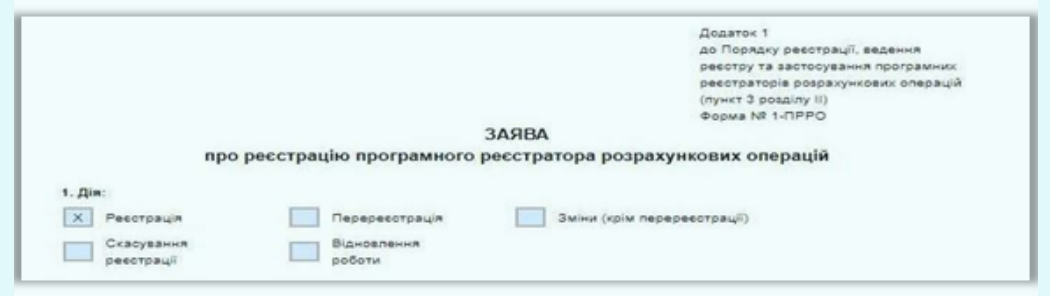

- б.) в розділі 2 «Дані щодо суб'єкта господарування» зазначається:
- найменування/прізвище, ім'я, по батькові;
- податковий номер/серія (за наявності) та номер паспорта;
- ІПН (для платників ПДВ).

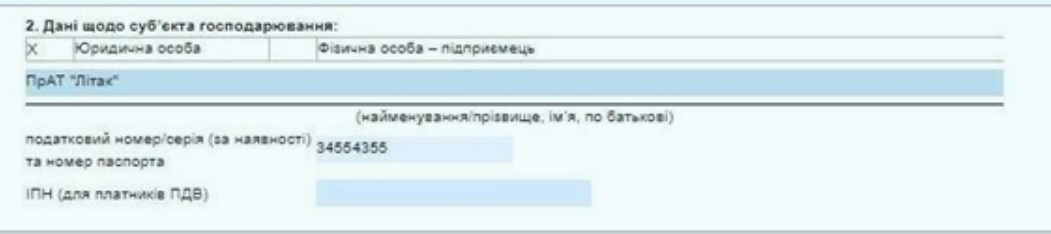

в.) в розділі 3 «Дані щодо господарської одиниці» зазначається:

Ідентифікатор об'єкта оподаткування та КОАТУУ (згідно з присвоєним суб'єктом господарювання при наданні Повідомлення про об'єкти оподаткування або об'єкти, пов'язані з оподаткуванням або через які проводиться діяльність за формою № 20-  $6$  ОПП).

Для фізичних осіб-підприємців – платників єдиного податку у яких відсутні господарські одиниці у поле ідентифікатор об'єкта оподаткування проставляється значення «00000000» та в полі КОАТУУ – значення населеного пункту місця реєстрації;

- назва ГО – для відображення у розрахунковому документі;

- адреса розміщення ГО (програмно-технічного комплексу самообслуговування) – для відображення у розрахунковому документі;

- назва платіжної системи (для платіжної організації платіжної системи (учасника платіжної системи)) – для відображення у розрахунковому документі за умови якщо суб'єкт господарювання є учасником такої платіжної системи.

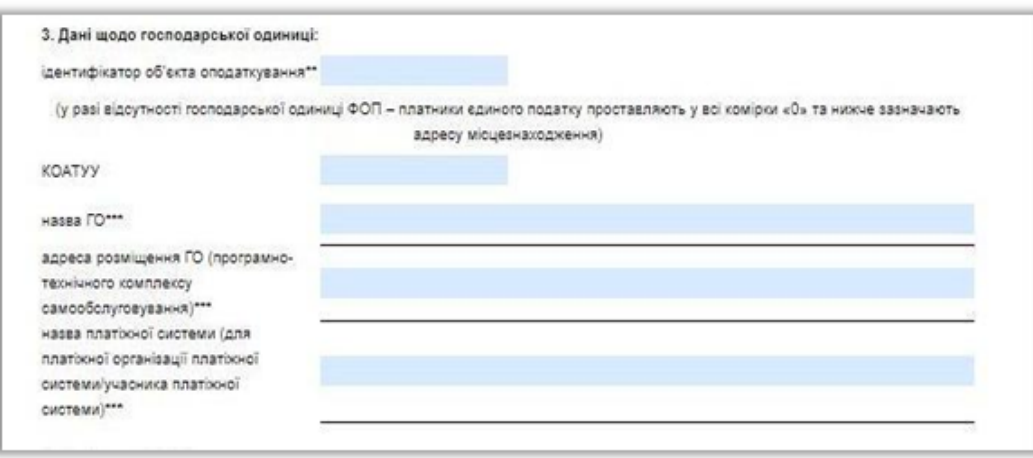

г.) в розділі 4 «Дані щодо ПРРО» зазначається: - Тип ПРРО;

- Назва ПРРО (як приклад «Каса», «Термінал», «ПТКС», «Сайт»);

бути унікальним;<br>- фіскальний номер ПРРО при виконанні дії - Номер ПРРО – вказується номер ПРРО, який в межах кожної окремої господарської одиниці має бути унікальним;

«Реєстрація» не зазначається.<br><del>На виност</del>р

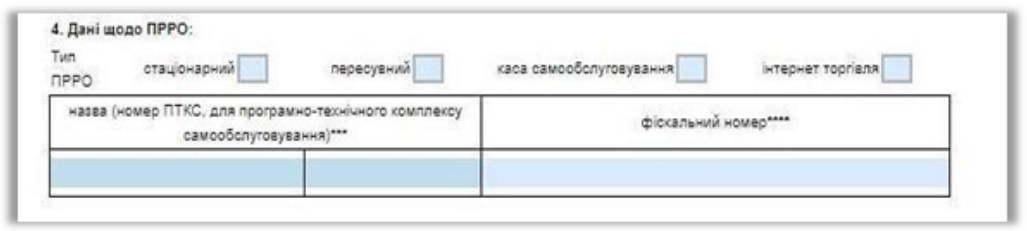

д.) в розділі 5 «У разі відсутності зв'язку між ПРРО та фіскальним сервером контролюючого органу здійснення розрахункових операцій до моменту належного встановлення зв'язку:» ставиться позначка:

- не здійснюється (ПРРО не працює в режимі офлайн) – при застосуванні ПРРО виключно в режимі онлайн та у такому разі ПРРО не зможе працювати за відсутності зв'язку між ПРРО та фіскальним сервером контролюючого органу;

- здійснюється (ПРРО може працювати в режимі офлайн) – надає можливість застосовувати ПРРО за відсутності зв'язку між ПРРО та фіскальним сервером контролюючого органу;

- здійснюється (застосовується резервний РРО згідно з п.13 розділу V Порядку) – у такому випадку за відсутності зв'язку між ПРРО та фіскальним сервером контролюючого органу застосовується резервний РРО.